# The Catholic Gymkhana Ltd.

## **NOTICE**

Notice is hereby given that the 67th Annual General Meeting (Virtual) of the Members of The Catholic Gymkhana Limited will be held through Video Conferencing, on 17th December 2020, at 3.30pm. to transact the following business.

- To receive and adopt the Annual Report for the financial year ended 31st March, 2020. 1.
- To receive and adopt the Audited Statement of Income & Expenditure and the Balance Sheet for the financial year ended 31st March, 2020, together with the Report of the Statutory Auditors. 2.
- 3. To elect the Managing Committee for the year 2020-2021.
- 4. To appoint Auditors & fix their remuneration.

Place : Mumbai

Date : 17th November 2020

By **Order of the Managing Committee**   $Sd$ <sup>-</sup> **Norbert Pereira Hon. General Secretary** 

## **NOTES:**

- 1. Holding of The Annual General Meeting through Video Conferencing is on account of Government Guidelines, due to COVID-19 pandemic.
- Any voting member who is interested in applying for the post of the Managing Committee, should 2. send a request for the Application form, to the office by email: [office@thecatholicgymkhana.com](https://www.youtube.com/TheCatholicGymkhanaLtd) Your email request should include your name and membership number. The cost of each form is Rs. 500/- and payable as follows:

Account Title: The Catholic Gymkhana Ltd Bank Name: HDFC Bank, Marine Drive Branch. Account No: 50200034799217 IFS Code: HDFC0001207

- Nominations, for Elections to the Managing Committee, of candidates who are not Retiring Members 3. thereof shall, Vide Section 257 (1) of the Companies Act, 1956 be sent so as to reach the office, duly filled by email : [office@thecatholicgymkhana.com](https://www.youtube.com/TheCatholicGymkhanaLtd) not less than 14 days before the date of the meeting. i.e. 7 p.m. on 3rd December 2020.
- Nominations, for Elections to the Managing Committee, of Candidates who are Retiring Members 4. thereof shall, vide Article 22 (a) of the Articles of the Association of the Gymkhana be sent so as to reach the office, duly filled by email : [office@thecatholicgymkhana.com](https://www.youtube.com/TheCatholicGymkhanaLtd) i.e. by 7 p.m. on 7th December 2020.
- Only Members with a right to vote as per the Articles of Association of the Gymkhana are entitled to 5. attend and to participate in the Annual General Meeting.

The Committee will be obliged if any member seeking to ask questions on the accounts or report would submit the same in writing at least 6 (Six) days before the date of the meeting to enable the Committee to provide the proper answers. However, the management shall try to provide maximum information possible to queries for which no advance notice is received.

Place: Mumbai Date: 17th November 2020

**Regd. Office:** Sd/- 47-A, Netaji Subhas Road, Mumbai - 400 002.

By **Order of the Managing Committee**   $Sd$ <sup>-</sup> **Norbert Pereira Hon. General Secretary** 

01

## **RESOLUTION:**

The Managing Committee of The Catholic Gymkhana Limited at its meeting held on 29th October, 2020 has passed a resolution to hold the AGM in a virtual manner through Video Conferencing (VC) or other Audio Visual Means (OAVM).

In view of the continuing Covid-19 pandemic, the Ministry of Corporate Affairs (MCA) has vide it's General Circular dated 5th May 2020 read with General Circulars dated 8th April 2020 and 13th April 2020 (collectively referred to as "MCA Circulars") permitted the holding of the Annual General Meeting (AGM) through Video Conferencing (VC) or Other Audio Visual Means (OAVM), without the physical presence of the Members at a common venue. In compliance with the provisions of the Companies Act, 2013 and MCA Circulars, the 67th AGM of the Gymkhana is being held through VC/OAVM on Thursday, 17th December at 3.30 pm. We have mandated, National Securities Depository Ltd. (NSDL), to facilitate the Virtual AGM.

On behalf of The Catholic Gymkhana Ltd. NSDL will be sending by email to all the voting members - the AGM notice along with the Login ID and password. Members are requested NOT to share the same with anyone.

**Members who have not yet registered their email address with the Gymkhana are requested to register their email id with the office of The Catholic Gymkhana at the earliest to enable them to participate in the AGM. You are requested to please indicate your name and membership No. at the email id : office@thecatholicgymkhana.com** 

### **IMPORTANT:**

## **Video Conferencing (VC) ARE AS UNDER: INSTRUCTIONS FOR MEMBERS FOR ATTENDING THE AGM THROUGH**

- Member will be provided with a facility to attend the AGM through VC through the NSDL e-Voting 1. system. Members may access the same at https://www.evoting.nsdl.com under members login by using the remote e-Voting credentials. The link for VC will be available in members login where the EVEN of Company will be displayed. Please note that the members who do not have the User ID and Password for attending the AGM or have forgotten the User ID and Password may retrieve the same by following the remote instructions mentioned in the notice to avoid last minute rush. Further members can also use the OTP based login for logging into the portal of NSDL.
- 2. Members are encouraged to join the Meeting through Laptops for better experience.
- Further Members will be required to use Internet with a good speed to avoid any disturbance during 3. the meeting.
- Please note that Participants Connecting from Mobile Devices or Tablets or through Laptop 4. connecting via Mobile Hotspot may experience Audio/Video loss due to Fluctuation in their respective network. It is therefore recommended to use Stable Wi-Fi or LAN Connection to mitigate any kind of aforesaid glitches.

### **PROCEDURE TO JOIN ANNUAL GENERAL MEETING**

**You will receive Email from NSDL with your login credentials.** 

## **Process to join VC by Members**

- Step 1 Member visit NSDL evoting site <u>https://evoting.nsdl.com</u> and **click on 'Shareholder/Member' login button.**
- Step  $-2$  Member will get below page where he has to enter his/her login credentials.
- Step 3 Member has to click on "e-Voting" 'Active e-Voting Cycles/VC'
- $Step 4 Member gets to see association details in below mentioned format.$

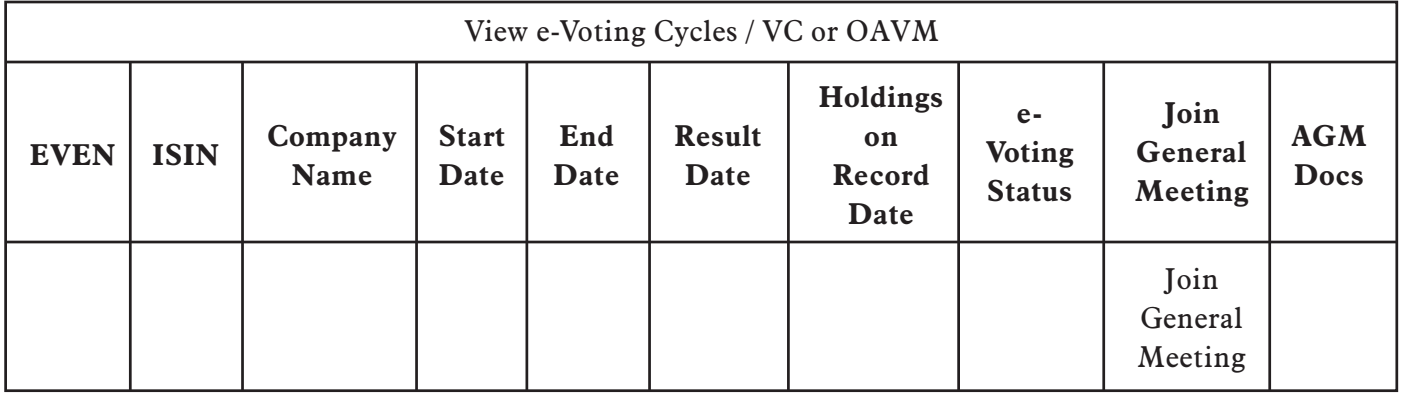

- Step 5 Click on JOIN GENERAL MEETING- It will open in another tab.
- Step 6 You can see the Live Webcast of Annual General Meeting and Post your questions through CHATBOX.

If you are unable to re-join by clicking on the above link Join General Meeting, please re-LOGIN and attend the General Meeting.

## **Process to Retrieve Password:**

- 1. Your User ID will be a combination of Membership Id and EVEN No. of association
- 2. Your password details are given below:
	- a) You are using NSDL e-Voting system for the first time, you will need to retrieve the 'initial password' which was communicated to you. Once you retrieve your 'initial password', you need to enter the 'initial password' and the system will force you to change your password.
	- b) How to retrieve your 'initial password'?
		- If your email ID is registered with the association, your 'initial password' is communicated to you on your email ID. Trace the email sent to you from NSDL from your mailbox. Open the email and open the attachment i.e. a .pdf file. Open the .pdf file. The password to open the .pdf file is your Membership ID. The .pdf file contains your 'User ID'' and your 'initial password'. (i)
		- (ii) If your email ID is not registered, please Use OTP LOGIN method .
- If you are unable to retrieve or have not received the "Initial password" or have forgotten your password: 3.
	- a) Click on "**Forgot User Details/Password**?" option available on www.evoting.nsdl.com
	- b) If you are still unable to get the password, you can send a request at evoting@nsdl.co.in mentioning your Membership Id, your PAN, your name.
	- Members can also use the OTP (One Time Password) based login for casting the votes on the e-Voting c) system of NSDL.
- After entering your password, click on Agree to "Terms and Conditions" by selecting on the check box. 4.
- 5. Now, you will have to click on "Login" button.
- After you click on the "Login" button, Home page of e-Voting will open. 6.

#### **To recap Key Points to be noted during the Virtual AGM.**

- 1. Virtual Members to ensure that they have a strong wi-fi connection.
- 2. Members have to login based on the email details provided by NSDL.
- 3. If any member has not received the Login details, please contact the Help Desk immediately.
- If any member faces difficulty in logging in or the member observes that someone else has logged in, using his Login Id, then the member is required to inform the Help Desk immediately. 4.
- 5. Kindly note this is a one-way transmission. Virtual Members will be on mute.
- There will be a chat box available for members to post questions if any. 6.
- Members are requested to avoid personal chats as this chat is strictly for posting questions. If any member persist in engaging personal chats, they would be blocked. 7.
- 8. Members are requested to login early so that the meeting can commence at 3.30pm.